# RunCam Split 2 User Manual

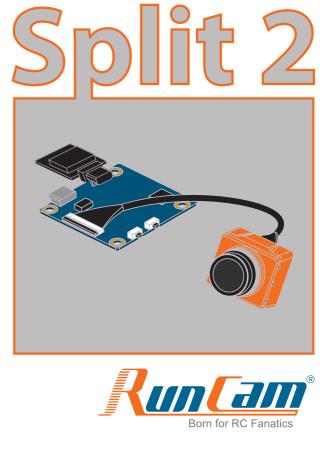

#### Instruction diagram

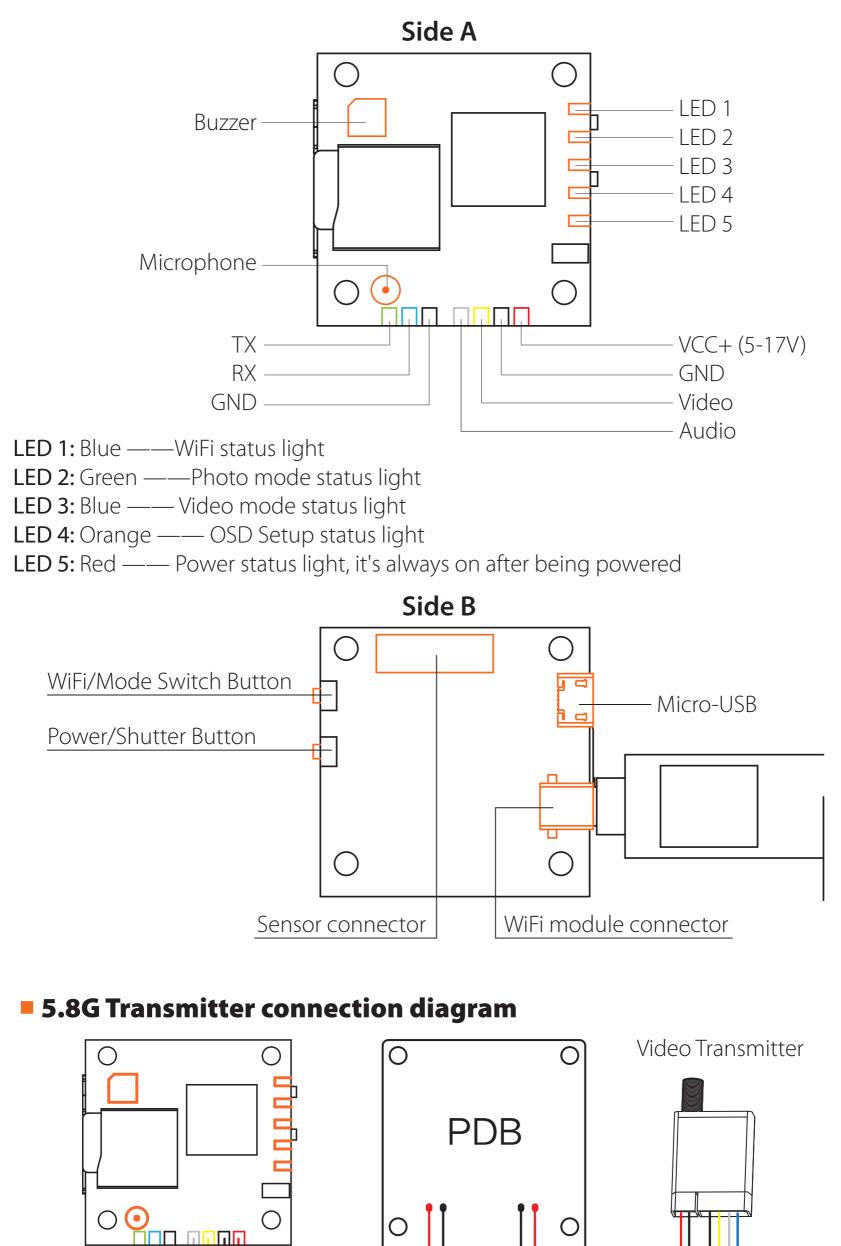

#### Audio

GND

Video

Power in

GND

### Flight Controller Set

#### Preparation

- Firmware: CleanFlight (≥2.1.0) / BetaFlight (≥3.2.0)
- Any available UART interface on the Flight Controller

5-17V

GND

#### 1. Connect the RunCam Split with the UART interface of the Flight Controller

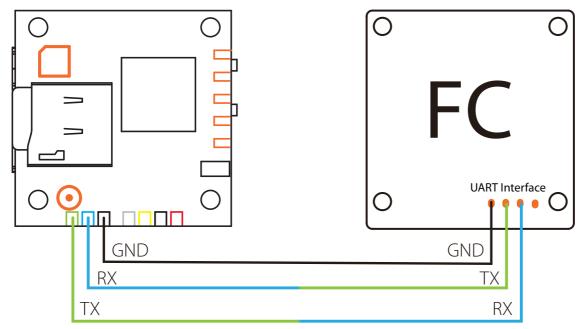

#### 2. Make the Flight Controller recognize the Split

For example, we connect the Split to the UART 3 interface on the Flight Controller: connect the Flight Controller to the computer, then open the configurator software of the Flight Controller. (Open up the configurator that matches the firmware you are running, Betaflight Configurator for Betaflight, Cleanflight Configurator for Cleanflight). In the Peripherals column of the line UART3 (on the Ports tab), select RunCam Split and click Save And Reboot.

| CLEANF2<br>CONFIGURATOR 2.0.4                                                                                                    |                                                                         |                                                              |                       | ▲ ♥ 🖉 Gyro Acc                            | el Mag Baro GPS Sonar                                                                                                    | Dataflash Disconnect                    |
|----------------------------------------------------------------------------------------------------|-------------------------------------------------------------------------|--------------------------------------------------------------|-----------------------|-------------------------------------------|----------------------------------------------------------------------------------------------------|-----------------------------------------|
| 017-05-11 @ 16:48:20 MultiW<br>017-06-11 @ 16:48:20 Flight c<br>017-06-11 @ 16:48:20 Runnin<br>017-06-11 @ 16:48:20 Board:<br>017-06-11 @ 16:48:20 Unique | controller info, identifi<br>ng firmware released o<br>SRF3, version: 0 | ier: CLFL, version: 2.1.0<br>on: <b>Jun 11 2017 16:43:40</b> |                       |                                           |                                                                                                    |                                         |
| ۶ Setup                                                                                                    | Ports                                                                   |                                                              |                       |                                           |                                                                                                    | DOCUMENTATION FOR 2.1.0                 |
| 🖌 Ports                                                                                                    |                                                                         |                                                              |                       |                                           |                                                                                                    | DOCUMENTATION FOR 2.1.0                 |
| Configuration                                                                                                    |                                                                         |                                                              |                       | vare detects this the serial port configu | ration will be reset.<br>flash and erase your configuration if you                                                                                                    | de .                                    |
| D Power & Battery                                                                                                    | Note: Do NOT                                                            | disable MSP on the first serial po                           | int unless you know w | mat you are doing. You may have to rel    | lash and erase your configuration if you                                                                                                    | 00.                                     |
| 🕈 Failsafe                                                                                                    | Identifier                                                              | Configuration/MSP                                            | Serial Rx             | Telemetry Output                          | Sensor Input                                                                                                    | Peripherals                             |
|                                                                                                    |                                                                         | 115200 \$                                                    | 0                     | Disabled \$ AUTO \$                       | Disabled \$ AUTO \$                                                                                                    | (Disabled \$) AUTO \$                   |
|                                                                                                    | UART1                                                                   | 110200                                                       |                       |                                           |                                                                                                    |                                         |
| h PID Tuning                                                                                                    | UART1<br>UART2                                                          | 115200 \$                                                    |                       | Disabled \$ AUTO \$                       | Disabled \$ AUTO \$                                                                                                    | Disabled \$ AUTO \$                     |
| h PID Tuning<br>Receiver                                                                                                    |                                                                         |                                                              |                       | Disabled + AUTO +                         | Disabled  AUTO  Disabled  AUTO  Disabled  AUTO  Disabled  Disabled  Disabled  AUTO  Disabled  Disabled Disabled | Disabled   AUTO    RunCam Split    AUTO |
| BID Tuning                                                                                                    | UART2                                                                   | (115200 \$                                                   |                       |                                           |                                                                                                    |                                         |
| h PID Tuning<br>Receiver<br>Modes                                                                                                    | UART2                                                                   | (115200 \$                                                   |                       |                                           |                                                                                                    |                                         |
| PID Tuning<br>Receiver<br>Modes<br>Adjustments<br>Servos                                                                                                  | UART2                                                                   | (115200 \$                                                   |                       |                                           |                                                                                                    |                                         |
| PID Tuning<br>Receiver<br>Modes<br>Adjustments<br>Servos<br>GPS                                                                                           | UART2                                                                   | (115200 \$                                                   |                       |                                           |                                                                                                    |                                         |
| h PID Tuning<br>Receiver<br>Modes                                                                                                    | UART2                                                                   | (115200 \$                                                   |                       |                                           |                                                                                                    |                                         |

## *3. Instructions of the functions of the camera and assigning transmitter channels to them*

### In the Flight Controller Configurator, navigate to the Modes tab. There are new CAMERA WI-FI, CAMERA POWER and CAMERA CHANGE modes.

- CAMERA WI-FI: turn on/off the WIFI of the camera. When in the OSD of the camera, this is used to confirm your selection.
- CAMERA POWER: start/stop the video. When in the OSD of the camera, this is used to move to the next menu item.
- CAMERA CHANGE MODE: switch among the three modes, video, photo and OSD setting mode. When in the OSD of the camera, this will exit the menu.

#### Assign any available channel to the function you need, for example:

- Assign the AUX1 to the CAMERA WI-FI, range 1900-2100
- Assign the AUX2 to the CAMERA POWER, range 1900-2100
- Assign the AUX3 to the CAMERA CHANGE MODE, range 1900-2100

| CONFIGURATOR 2.0.4                                                                                                    | TLIGHT                                  |           |     |      |   |      |      |     | Gyro / | Accel N | N C<br>Mag Bai |     |       | 10.000 | MB / 8.0MB<br>)ataflash |        | sconnect |     |
|----------------------------------------------------------------------------------------------------|-----------------------------------------|-----------|-----|------|---|------|------|-----|--------|---------|----------------|-----|-------|--------|-------------------------|--------|----------|-----|
| 2017-06-11 @ 16:58:34 EEP<br>2017-06-11 @ 16:58:34 EEP<br>2017-06-11 @ 16:58:35 rcsp<br>2017-06-11 @ 16:58:41 EEP<br>2017-06-11 @ 16:58:41 EEP | ROM saved<br>blit index:14<br>ROM saved |           |     |      |   |      |      |     |        |         |                |     |       |        |                         |        |          | .og |
| ۶ Setup                                                                                                    | Add Range                               |           |     |      |   |      |      |     |        |         |                |     |       |        |                         |        |          |     |
| 🖌 Ports                                                                                                    |                                         |           |     |      |   |      |      |     |        |         |                |     |       |        |                         |        |          |     |
| Configuration                                                                                                    | BLACKBOX ERASE<br>(>30s)                |           |     |      |   |      |      |     |        |         |                |     |       |        |                         |        |          |     |
| Power & Battery                                                                                                    | Add Range                               |           |     |      |   |      |      |     |        |         |                |     |       |        |                         |        |          |     |
| 💎 Failsafe                                                                                                    | RCSplit Wi-Fi Btn                       | AUX 1 \$  |     |      |   |      |      |     |        |         |                |     |       | -      |                         |        |          | 0   |
| ភ្នំ PID Tuning                                                                                                    |                                         | Min: 1900 | ī   | 3 I  | 1 | 6 6  | 1    | - E | εğ.    | 1 D     | - ĩ - ĩ        | 1.1 | 1.11  |        | C C                     | 1 1    | _        |     |
| da Receiver                                                                                                    | Add Range                               | Max: 2100 | 900 | 1000 | ) |      | 1200 |     | 1400   | 1500    | 160            | 0   | 18    | 00     | 20                      | 000 21 | 00       |     |
| 岩 Modes                                                                                                    | RCsplit Power Btn                       | AUX 2 \$  |     |      |   |      |      |     |        |         |                |     |       | -      |                         |        |          | Θ   |
| tt Adjustments                                                                                                    |                                         | Min: 1900 | ī   | 2 T  |   | 6. 3 | 1 1  |     | 6.1    | 1 D     | 8              | 1.1 | 6 3 ( | 1      | E E                     |        |          |     |
| à caus                                                                                                    | Add Range                               | Max: 2100 | 900 | 1000 | ) |      | 1200 |     | 1400   | 1500    | 160            | 0   | 18    | 00     | 20                      | 000 21 | 00       |     |

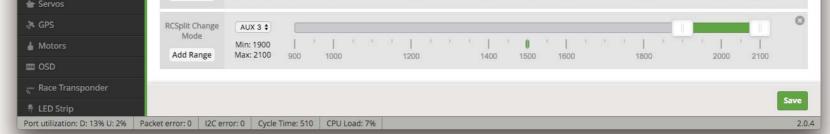

#### 4. Assign the channel to the switch of the controller

Please choose your Model on the controller, then access to the Inputs interface and assign the channel to the switch of the controller. Take opentx 2.2.0 for example, assign the channels AUX5, AUX6 and AUX7 to SA, SB and SD respectively.

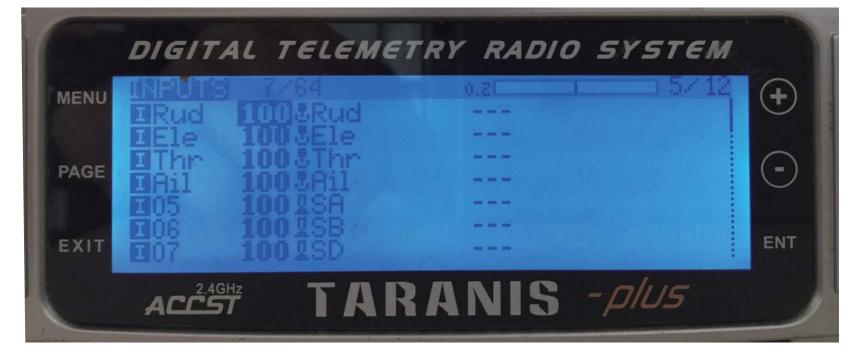

#### 5. Test

#### Power the Flight Controller and the RunCam Split

- Set the SA to the bottom, the camera starts/stops the video
- Set the SB to the bottom, the camera turns on/off the WIFI
- Set the SD to the bottom, the camera switches among the three modes: video, photo and OSD setting mode

#### Installation Diagram

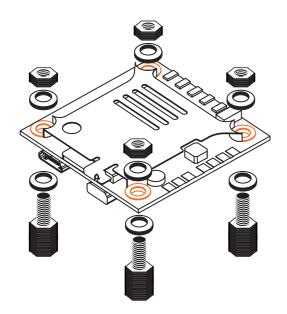

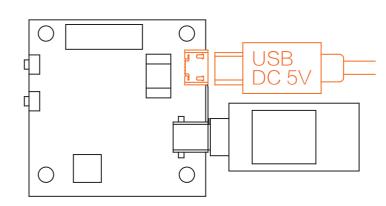

Warning: USB port only supports DC 5V

#### MicroSD Card

Capacity up to 64GB; Please use high speed cards(Class10/UHS-I/UHS-II).

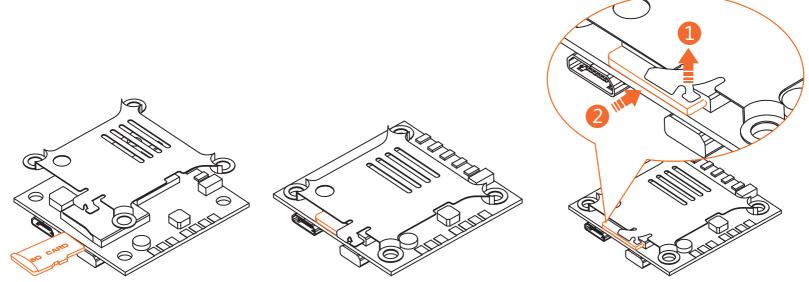

Please push the metal piece a little bit up with one hand like showed in above step 1 and then press the SD card(step 2) with another hand to let the card pop out.

Lens module connection diagram

**Warning:** Please push upward the black locking arm before you unplug the lens cable in case the connector is destroyed. And Golden fingers on ends of the lens cable should face to the opposite of each other. For more details about how to connect the lens cable properly, you may refer to: <u>https://goo.gl/PoGg1T</u>

#### Basic Camera Operation

| Doworing On/Off                                                                                      | Long proce the Dower/Chutter butter                                                                                                    |  |  |  |  |  |
|----------------------------------------------------------------------------------------------------|----------------------------------------------------------------------------------------------------|--|--|--|--|--|
| Powering On/Off                                                                                      |                                                                                                    |  |  |  |  |  |
| WiFi On/Off                                                                                          | /Off Short press the WiFi/Mode Switch button                                                                                                    |  |  |  |  |  |
| Mode Switching                                                                                       | After powering on, long press the WiFi/Mode Switch button to cycle through the three modes: Video/Photos/OSD settings.                                                                                              |  |  |  |  |  |
| Video ModeCamera Status Light: Blue (LED 3)• Press the Power/Shutter button to start/stop recording. |                                                                                                    |  |  |  |  |  |
| Photo Mode                                                                                           | Camera Status Light: <b>Green (LED 2)</b><br>• Press the Power/Shutter button to capture photos.                                                                                                    |  |  |  |  |  |
| OSD Setup Mode                                                                                       | Camera Status Light: Orange (LED 4)<br>• Press the Power/Shutter button to move to a setting.<br>• Press the WiFi/Mode Switch button to select.<br>• Long press the WiFi/Mode Switch button to exit the menu.       |  |  |  |  |  |
| Forced Shutdown                                                                                      | Simultaneously press the Power/Shutter button and WiFi/Mode Switch button.                                                                                                    |  |  |  |  |  |
| Reset                                                                                                | In standby mode, press the WiFi/Mode Switch button three times in rapid succession (within 2 seconds). When resetting is complete, the status light (orange) blicks twice, and the camera automatically shuts down. |  |  |  |  |  |

**Note:** Recording automatically after turing on by default, with the V1.0 firmware, under the video status, short press WIFI/MODE SWITCH button to pause/start the recording. With the V1.1 and later firmware, under the video status, short press WIFI/MODE SWITCH button to stop the recording and turn on the WIFI; Under the standby mode, the function of the WIFI/MODE SWITCH button doesn't change.

#### App(Android | iOS)

Search 'RunCam App' on Google Play/Apple Store, or download on our website: runcam.com/download/runcamsplit2 Default SSID: RCSplit\_ \*\*\*\*\*\* (\* for letters or numbers) Default WiFi password: 1234567890

#### Technical Support

Please visit: <u>support.runcam.com</u>

#### Parameter

| FOV Angle of Field          | FPV FOV 130°/Recording FOV 165°                                |
|-----------------------------|----------------------------------------------------------------|
| Video Resolution            | 1080@60fps/1080@30fps/720@60fps                                |
| Video Files                 | MOV                                                            |
| Image Resolution            | 2 Megapixels                                                   |
| TV Output                   | NTSC (720*480)/PAL (720*576) Switchable                        |
| Real-Time Audio Output      | Yes                                                            |
| Interface                   | Micro USB / UART                                               |
| Max Micro SD Card Supported | 64G(need Class 6 or above,<br>recommend Class 10/UHS-I/UHS-II) |
| WiFi Module                 | Support (Removable)                                            |
| Dimensions                  | PCB 38*38mm/Lens Module 22*20mm                                |
| Power Input                 | DC 5-17V / DC 5V(USB)                                          |
| Working Current             | 650mA @5V/270mA @12V                                           |
| Weight                      | 21g/23g (Plus WiFi Module)                                     |